$$
\frac{1}{2} \sum_{i=1}^{n} \sum_{j=1}^{n} \sum_{j=1}^{n} \sum_{
$$

Hochschule **Augsburg University of Applied Sciences** 

# The ParaNut Processor

Architecture Description and Reference Manual

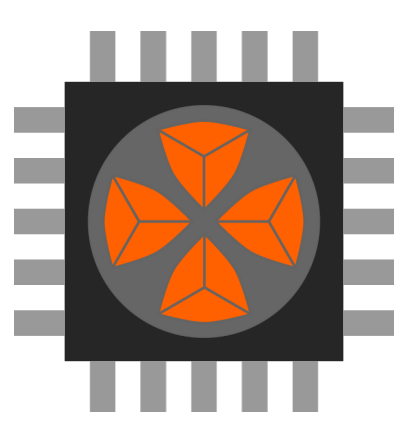

# Gundolf Kiefer, Alexander Bahle, Christian H. Meyer, Felix Wagner

Hochschule Augsburg - University of Applied Sciences

gundolf.kiefer@hs-augsburg.de

With contributions by: Michael Schäferling, Anna Pfützner, Patrick Zacharias

Version: v1.0-0-gd3eb3c6\*

November 22, 2021

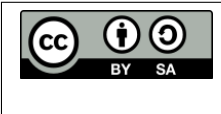

This work is licensed under a Creative Commons Attribution-ShareAlike 4.0 International License. To view a copy of this license, visit https://creativecommons.org/licenses/by-sa/4.0/.

# Document History

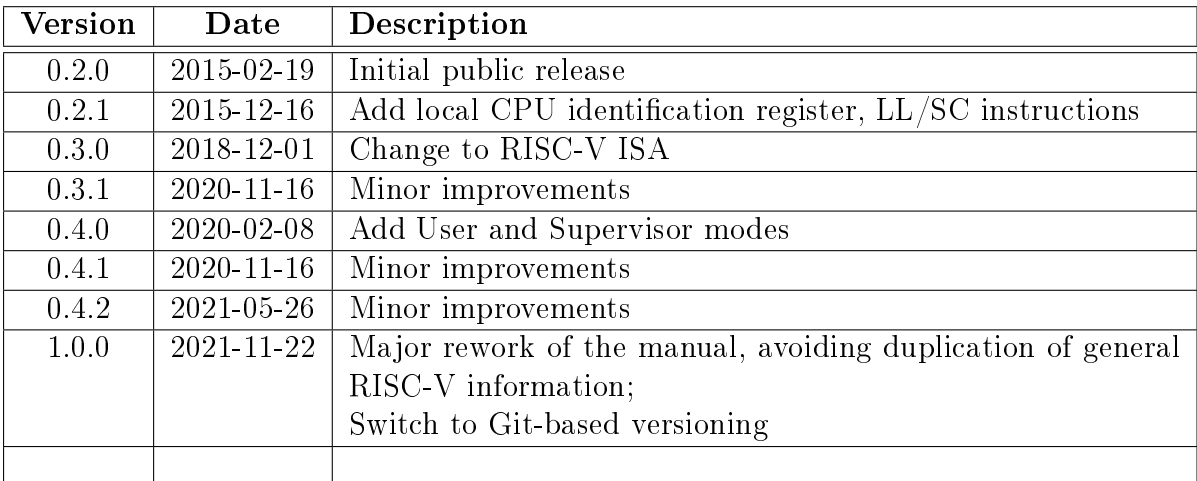

# Contents

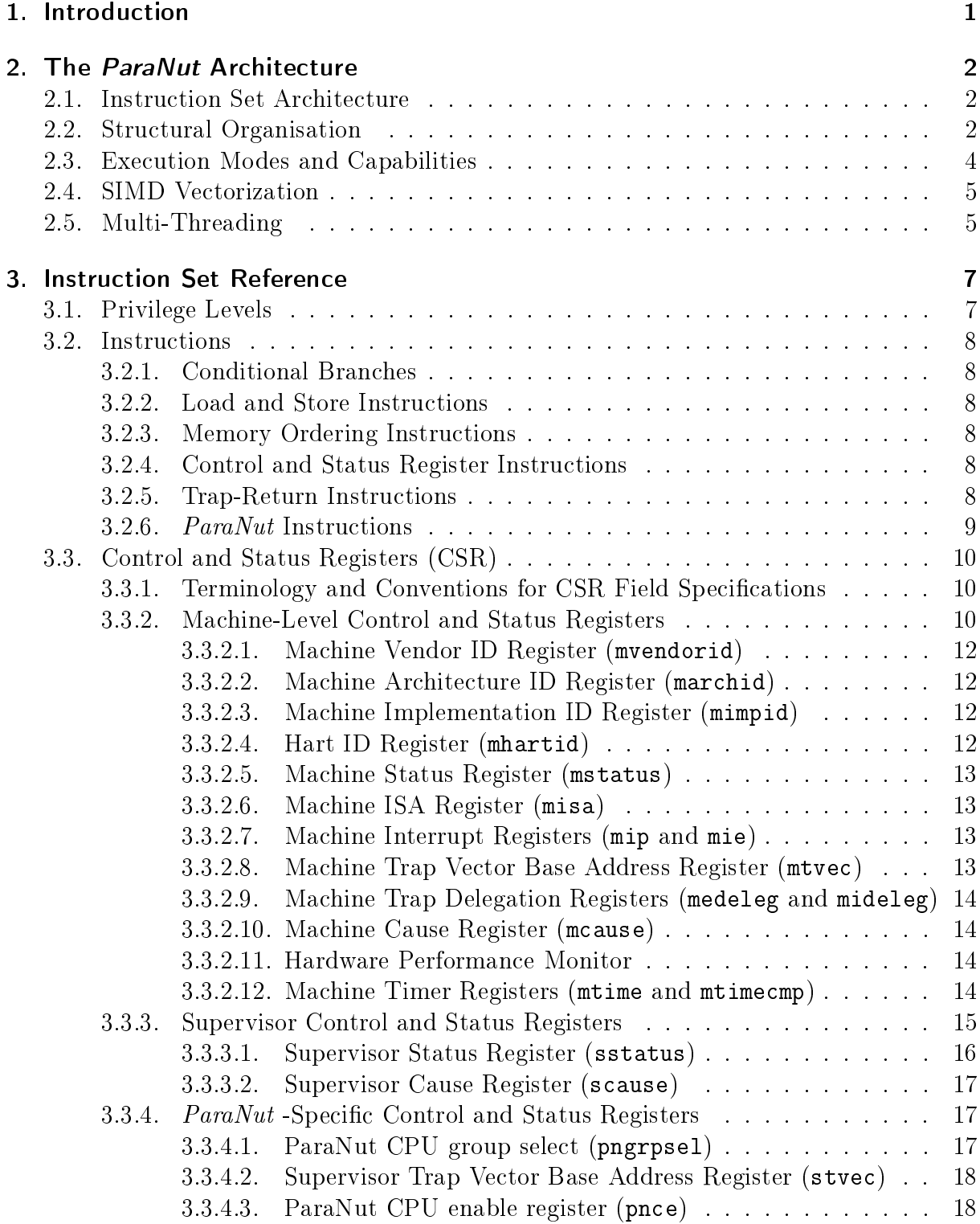

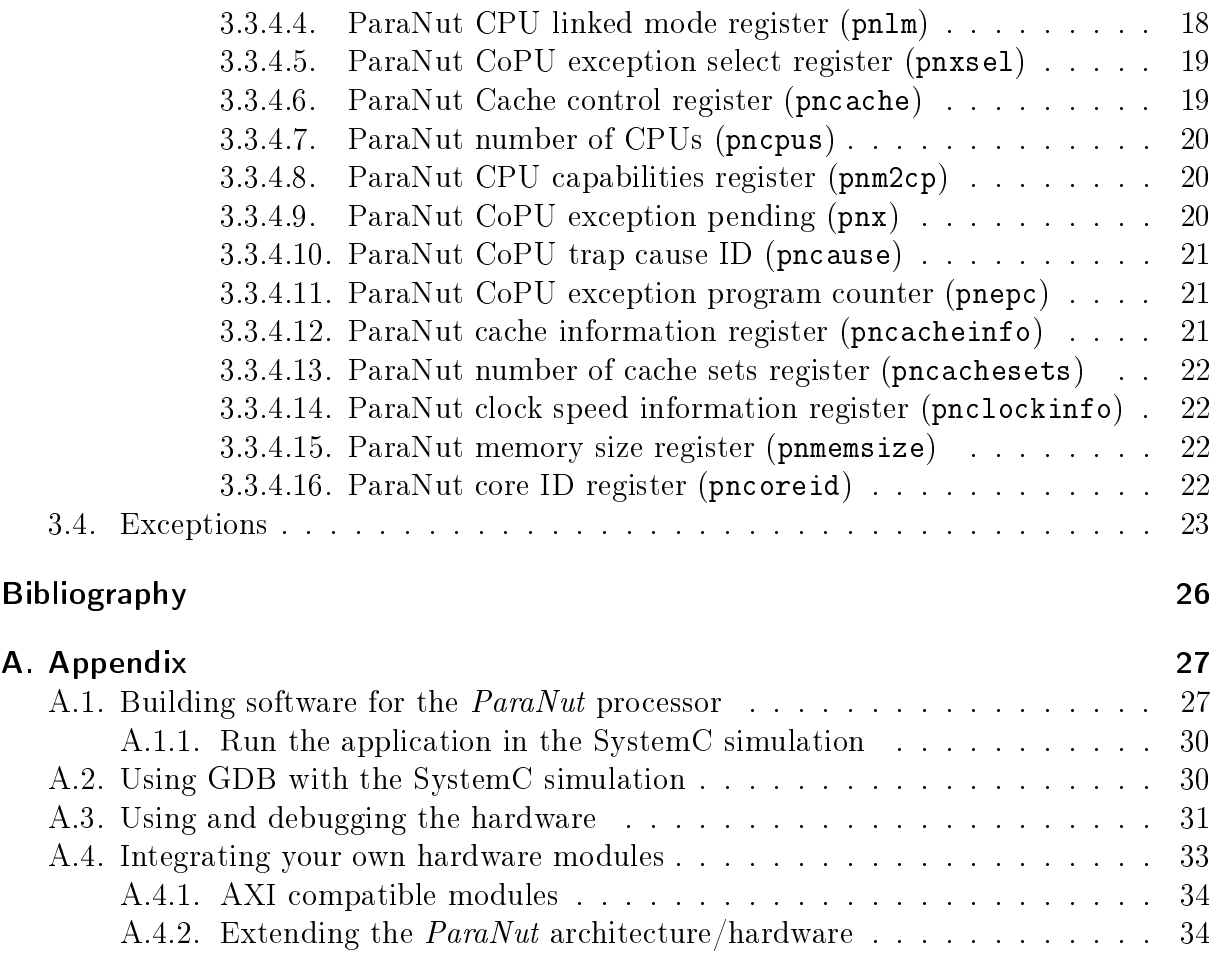

# <span id="page-4-0"></span>1. Introduction

The goal of the *ParaNut* project is to develop an open, scalable and practically applicable multi-core processor architecture for embedded systems. Scalability is given by supporting parallelism at thread and data level based on multiple processing cores while keeping the design of the individual core itself as simple as possible.

 $ParaNut$  introduces a unique concept for SIMD (single instruction, multiple data) vectorization. Whereas SIMD extensions for workstation processors or embedded systems frequently contain specialized instructions leading to an inherently bad compiler support, SIMD code for the  $ParaNut$  can be programmed in a high-level language according to a paradigm very similar to thread programming.

The instruction set is kept compatible to the RISC-V specification. Hence, the RISC-V GCC tool chain and libraries/operation systems (newlib, Linux in the future with some necessary extensions) can be used with the  $PanNut$ .

To date, the ParaNut project is still work in progress, and new contributors from industry and academia are welcome. An informal project overview including the implementation status and very promising benchmark results can be found in [\[1\]](#page-29-1).

# <span id="page-5-0"></span>2. The ParaNut Architecture

## <span id="page-5-1"></span>2.1. Instruction Set Architecture

The *ParaNut* instruction set architecture is compatible with the RISC-V specification. The RISC-V architecture is an open source load and store RISC architecture designed with the purpose to support a wide spectrum of different chips from small microcontrollers to server CPUs. [\[2\]](#page-29-2). Scalability is achieved by defining a minimalistic basic instruction set  $(RV32I)$  together with optional extensions including a floating-point unit  $(FPU)$  or a memory management unit (MMU). Furthermore, the basic architecture offers configuration options such as different register file sizes or optional arithmetic instructions.

ParaNut processors implement all mandatory instructions according to the RV32I specification. Features unique to  $ParaNut$  require some additional  $ParaNut$ -specific instructions. These will be encapsulated in a small support library, so that they are still usable without compiler modifications. For software development, the GCC tool chain from the RISC-V project can be used without any modifications. A cycle-accurate SystemC model can be used as an instructions set simulator. To date, an operating environment based on the "newlib" C library allows to compile and run software both in the simulator and on real hardware.

## <span id="page-5-2"></span>2.2. Structural Organisation

The general structure of *ParaNut* is depicted in Figure [2.1.](#page-6-0) The core contains one *Central Processing Unit (CePU)* and a number of *Co-Processing Units (CoPU)*. The CePU is a full-featured CPU, whereas the CoPUs are CPUs with a more or less reduced functionality and complexity. Depending on the mode of execution (see below), the CoPUs may either be inactive (sequential code), execute a part of a vector operation, or execute a thread. In the sequel, the term CPU refers to any of a CePU or a CoPU.

All the CPUs are connected to a central *Memory Unit (MemU)*. The MemU contains the cache(s) and means to support synchronisation primitives. It provides a single bus interface to the main system bus, and independent read and write ports for each CPU. It is optimized to support parallel accesses by different CPUs. In particular, multiple read accesses to the same address can be served in parallel and run no slower than a single access, and accesses to neighboring addresses can mostly be served in parallel. These two properties are particularly important for the SIMD-like mode.

Each CPU contains an ALU, a register file and some control logic which together form the *Execution Unit (ExU)*. The *Instruction Fetch Unit (IFU)* is responsible for fetching instructions from the memory subsystem and contains a small buffer for prefetching instructions. The Load-Store Unit (LSU) is responsible for performing the data memory accesses of load and store operations. It contains a small store buffer and implements write combining and store forwarding mechanisms as well as mechanisms to support atomic op-

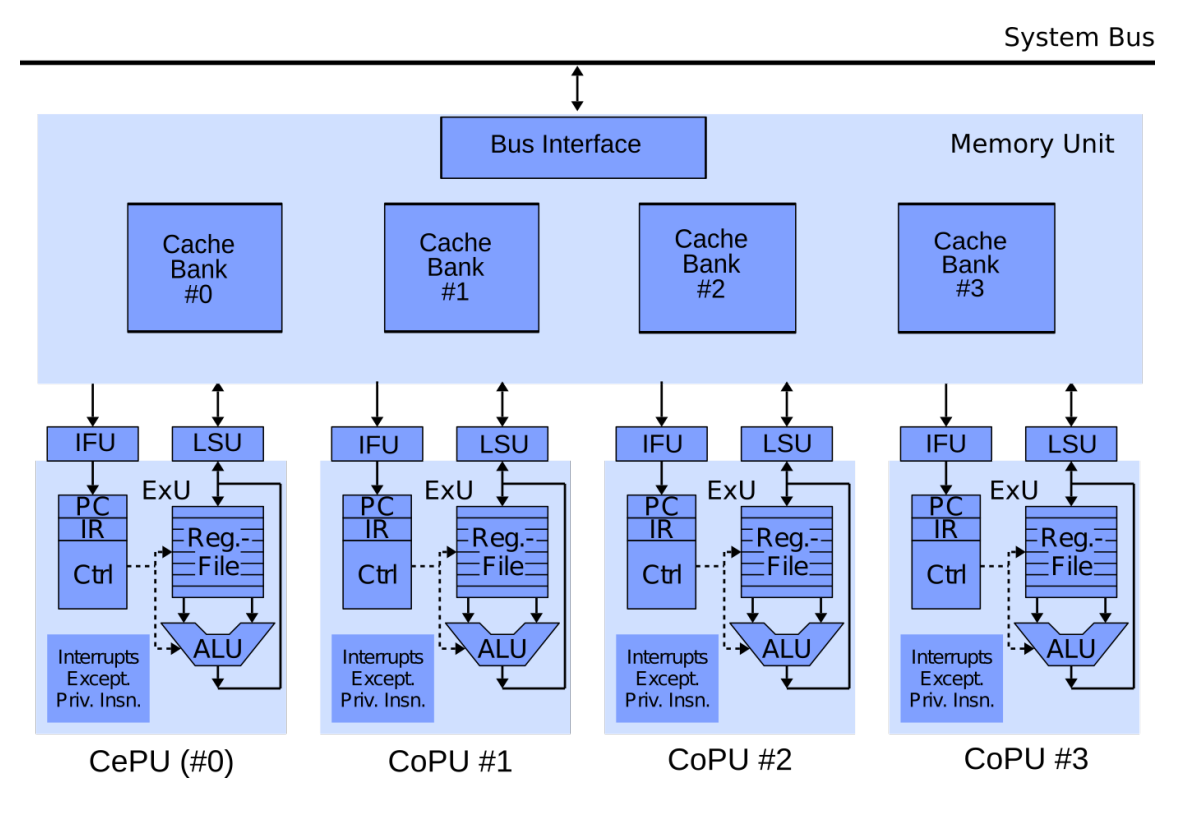

Figure 2.1.: A  $ParaNut$  instance with 4 cores

<span id="page-6-0"></span>erations.

The Execution Unit is designed and optimized for a best-case throughput of one instruction in two clock cycles (CPI $\approx$ 2, CPI = "clocks per instruction"). This is slower than modern pipeline designs targeting a best-case CPI value of 1. However, it allows to better optimize the execution unit for area, since no pipeline registers or extra components for the detection and resolution of pipeline conflicts are required. Furthermore, in a multicore system, the performance is likely to be limited by bus and memory contention effects anyway, so that an average CPI value of 1 is expected to be hardly achievable in practice. In the ParaNut design, several measures help to maintain an average-case throughput very close to the best-case value of CPI≈2, even for multi-core implementations.

The design of the memory interface and cache organization is very critical for the scalability of many-core systems. In a *ParaNut* system, the Memory Unit (MemU) contains the cache, the system bus interface, and a multitude of read and write ports for the processor cores. Each core is connected to the MemU by two independent read ports for instructions and data and one write port for data. The cache memory logically operates as a shared cache for all cores and is organized in independent banks with switchable paths from each bank to each read and write port. Tag data is replicated to allow arbitrary concurrent lookups. Parallel cache data accesses by different ports can be performed concurrently if their addresses a) map to different banks or b) map to the same memory word in the same bank. Furthermore, by using dual-ported Block-RAM cells, each bank can be equipped with two ports, so that up to two conflicting accesses (i.e. same bank, different addresses) are possible in parallel. Hence, even for many cores, the likelihood of contention can be arbitrarily reduced by increasing the number of banks, which is configurable at synthesis time.

The cache can be configured to be  $1/2/4$ -way set associative with configurable replacement strategies (e.g. pseudo-random or least-recently used). The Memory Unit implements mechanisms for uncached memory accesses (e.g. for I/O ports) and support for atomic operations. All transactions to and from the system bus are handled by a bus interface unit, which presently supports the Wishbone bus standard, but can easily be replaced to support other busses such as AXI.

# <span id="page-7-0"></span>2.3. Execution Modes and Capabilities

- A CPU in the *ParaNut* architecture can run in 4 different modes:
- Mode 0 (Halted): The CPU is inactive.
- Mode 1 (Linked): The CPU does not fetch instructions, but executes the instruction stream fetched by the CPU.
- Mode 2 (Unlinked): The CPU fetches and executes its own instructions. Exceptions trigger an exception of the controlling CePU and put this CPU into Mode 0. The CePU can later put this CPU into Mode 2 again, and the code execution continues as if the exception has been handled by this CPU.
- Mode 3 (Autonomous): The CPU executes its own instructions. Exceptions and interrupts can be handled by this CPU.

Typically, the CePU always runs in Mode 3. The mode of the CoPUs is controlled by the CePU. Depending on the application, the CoPUs can be customized that they only support a subset of the 4 modes. For example, if only SIMD vectorization and no multithreading is required, all the logic required for modes  $2$  and  $3$  can be stripped off. Now, the CoPU does not require much more area than a vector slice of a normal SIMD unit would. In general, a CoPU is customized for a *capability level* of m, meaning that all  $\mu$  modes  $\leq m$  are supported.

- A Capability-1-CoPU only contains very little logic besides the ALU and the register file. Hence, a  $PanNut$  with only Capability-1-CoPUs does not require much more area than a normal SIMD processor.
- A Capability-2-CoPU additionally contains an instruction fetch unit and eventually one more read port to the Memory Unit (MemU) for it.
- A Capability-3-CoPU is basically a full-featured CePU. It contains logic to handle interrupts and exceptions and has its own set of special registers. This is not needed for multi-threading, but for multi-processing, where each CoPU is managed by the operating system as an individual CPU.

A CPU with Capability ≥2 in Mode 0 will reset its IFU. Upon changing to Mode 2 or higher the CPU starts executing at the reset vector address. This enables control of Mode 2 CoPUs through software. Figure [2.2](#page-8-2) illustrates the active/required hardware for the 4 modes. The following sections briefly illustrate how SIMD vectorization or multithreading can be performed. Further informal explanations and examples can be found in [\[1\]](#page-29-1).

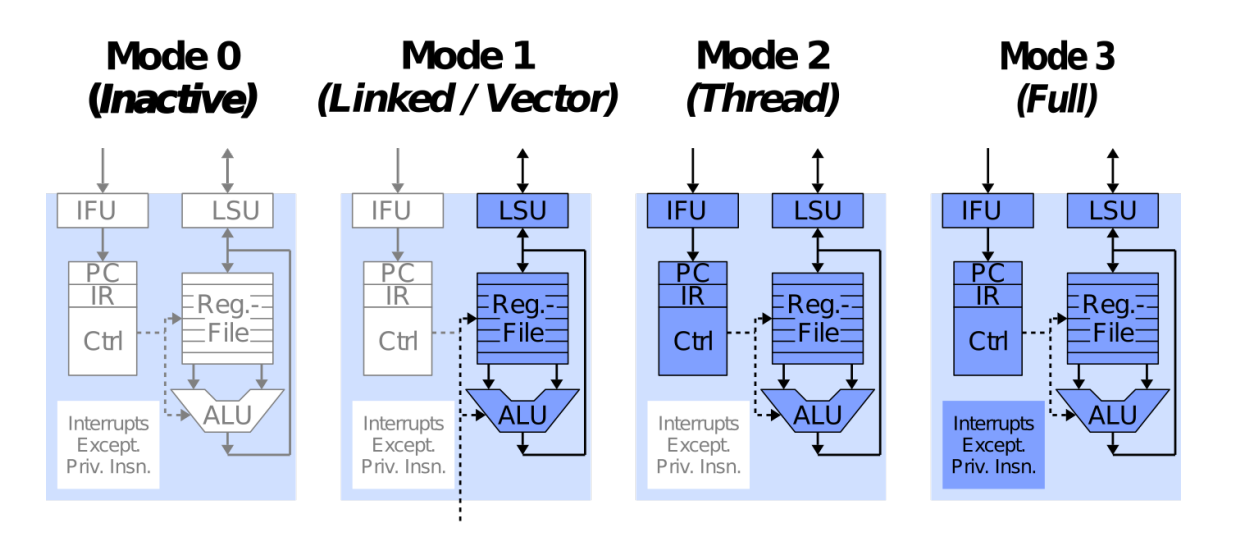

Figure 2.2.: *ParaNut* modes and required logic

## <span id="page-8-2"></span><span id="page-8-0"></span>2.4. SIMD Vectorization

In Mode 1, the CoPU performs exactly the same instructions as the CePU. This is the SIMD mode. All registers of the CePU can be regarded as a slice of a big vector register. Since all CPUs perform the same operation at a time, the memory bandwidth required for instruction fetching is reduced considerably and equivalent to the bandwith of a single-core processor.

From a software perspective, the code on a CoPU executes almost normally, just like multi-threaded code. There is only a single, well-defined exception: Conditional branches and jump instructions with variable target addresses are executed based on target address determined by the CePU. In the C language, such critical instructions can be generated out of "if" statements, "case" statements and loop constructs. As long as the conditions always evaluate equally on all CPUs, SIMD code can be easily written using a standard compiler and a thread-like programming model. Figure [2.3](#page-9-0) shows an example of a vectorized loop. The macros 'pn\_begin\_linked' and 'pn\_end\_linked' open and close a parallel code section, respectively. Since the body of the "for" loop does not contain any conditional branches and the loop end condition " $n < 100$ " always evaluates equally on all CPUs, this code is executable on an SIMD-based processor variant.

## <span id="page-8-1"></span>2.5. Multi-Threading

To perform simultaneous multi-threading, the CoPUs are put into Mode 2. In this mode, all exceptions and interrupts are handled by the CePU. This is somewhat a limitation compared to Mode 3, in which the CPUs operate more autonomously. However, Mode 2 is sufficient for all typical applications, in which multi-threading is used as an acceleration measure.

```
\text{int } \text{a} [100], \text{ b} [100], \text{ s} [100];2
<sup>3</sup> void add arrays sequential () {
4 for (n = 0; n < 100; n++)s | s [n] = a[n] + b[n];6 }
7
8 void add_arrays_parallel () {
9 int n, cpu_no;
10
_{11} // Activate 3 (=4-1) CoPUs in the "Linked" state and
_{12} pn begin linked (4);
13
\vert 14 \vert // get the number of this CPU...
_{15} cpu_no = pn_get_cpu_no();
16
17 | // performs 4 additions in parallel
18 for (n = 0; n < 100; n++)s[n + cpu \space no] = a[n + cpu \space no] + b[n + cpu \space no];20
_{21} // End linked mode, deactivate the CoPUs...
22 pn_end_linked ();
23 }
```
<span id="page-9-0"></span>Figure 2.3.: Example of a vectorized loop

# <span id="page-10-0"></span>3. Instruction Set Reference

This chapter contains the instruction set reference for the ParaNut achitecture.

## <span id="page-10-1"></span>3.1. Privilege Levels

The  $PanNut$  supports several combinations of privilege levels as specified in the RISC-V manual [\[3\]](#page-29-3), which can be set in the global configuration setting CFG\_PRIV\_LEVELS. The currently supported combinations are listed in Table [3.1](#page-10-2) and can be configured by setting the desired number of levels.

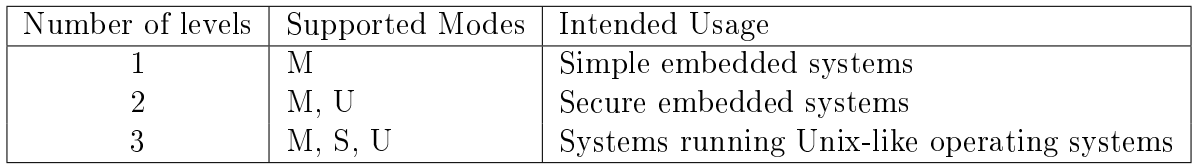

Table 3.1.: Supported combinations of privilege modes. [\[3\]](#page-29-3)

<span id="page-10-2"></span>Note that the N-Extension, enabling User-mode exception and interrupt handling is currently not supported. Furthermore, no Memory Management Unit MMU is implemented at this time, thus no virtual address translation is possible in any mode.

## <span id="page-11-0"></span>3.2. Instructions

The *ParaNut* implements the RV32I base instruction set. It may be configured to additionally include the M and A extensions. For a full list of the corresponding instructions please refer to the RISC-V Instruction Set Manual Volume I [\[2\]](#page-29-2). This chapter contains additional implementation specific information on some instructions.

## <span id="page-11-1"></span>3.2.1. Conditional Branches

Currently no branch prediction is featured, branches as well as jumps stall the instruction fetch until the condition and/or address is evaluated.

## <span id="page-11-2"></span>3.2.2. Load and Store Instructions

A ParaNut raises the appropriate address misaligned exception on misaligned loads and stores. The trap is taken according to specification and the failing address is saved in *mtval* for further handling. Misaligned stores do not cause any changes in memory. Misaligned loads do not change the value of rd.

## <span id="page-11-3"></span>3.2.3. Memory Ordering Instructions

The *ParaNut* processor operates inorder and the write buffer of the Load Store Units is emptied inorder so the FENCE instruction is currently implemented as a LSU flush and the IFU buffer is also cleared.

For synchronization between a *ParaNut* processor and other hardware in the system the special cache control instructions described in Section [3.2.4](#page-11-4) can be used.

## <span id="page-11-4"></span>3.2.4. Control and Status Register Instructions

SYSTEM instructions are used to access system functionality that might require privileged access and are encoded using the I-type instruction format. These can be divided into two main classes: those that atomically read-modify-write control and status registers (CSRs), and all other potentially privileged instructions.

## <span id="page-11-5"></span>3.2.5. Trap-Return Instructions

Information about these instructions can be found in the RISC-V Privileged Architecture Instruction Set Manual [\[3\]](#page-29-3)

ParaNut does not implement the N-Extension, meaning URET is not supported. SRET is only available if S-mode is enabled.

## <span id="page-12-0"></span>3.2.6. ParaNut Instructions

The *ParaNut* architecture uses the *custom-0* (0x0B) major opcode for its custom instructions as suggested in the RISC-V ISA manual [\[2\]](#page-29-2).

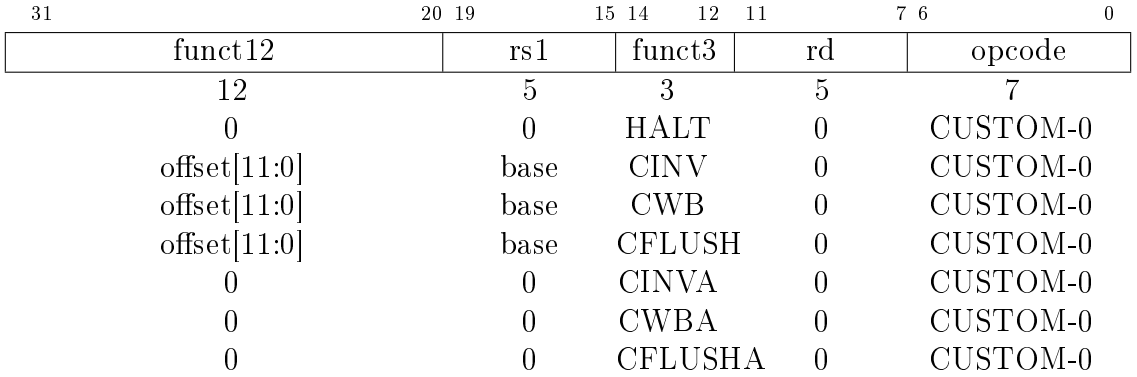

The HALT instruction halts the current CPU by switching to Mode 0. If executed on the CePU it also halts all other CPUs in the system. Note that halting a mode 2 capable CPU will cause the reset of its program counter to the reset address.

The CINV, CWB and CFLUSH instructions control the MemU cache. All of these operate on the effective address obtained by adding register  $rs1$  to the sign extended 12-bit offset. CINV just invalidates the cache line containing the effective address, while CWB triggers a write back of the cache line to main memory. CFLUSH is the combination of CWB and CINV. Similarly the CINVA, CWBA and CFLUSHA serve the same function but execute it on the whole cache.

The CINV(A), CWB(A) and CFLUSH(A) instructions are also buffered in the LSU write buffer and are non blocking. They can take an arbitrary amount of time to complete. If you need the instruction to complete before continuing the execution  $follow it with a "fence" instruction to ensure the cache operation is fully executed.$ 

## <span id="page-13-0"></span>3.3. Control and Status Registers (CSR)

This section describes the Control and Status Registers (CSRs), which are either standard machine or supervisor CSRs, or specific to the  $ParaNut$  architecture. The addresses used are defined in the RISC-V Privileged Architecture Instruction Set Manual [\[3\]](#page-29-3). All registers are 32 bits wide. Registers mentioned in Tables [3.4,](#page-14-0) [3.8,](#page-19-1) and [3.9](#page-20-3) are readable only by the CePU.

The descriptions, tables and figures in Sections [3.3.1,](#page-13-1) [3.3.2](#page-13-2) and [3.3.3](#page-18-0) are derived from the RISC-V privileged ISA [\[3\]](#page-29-3). Clarifications or deviations from the specification are added as comments.

## <span id="page-13-1"></span>3.3.1. Terminology and Conventions for CSR Field Specifications

Tables [3.2](#page-13-3) and [3.3](#page-13-4) list abbreviations frequently used in this chapter. A more detailed description of the abbreviations may be found in Chapter 2.3 of the RISC-V Privileged Architecture Instruction Set Manual [\[3\]](#page-29-3). Tables [3.4,](#page-14-0) [3.8,](#page-19-1) and [3.9](#page-20-3) contain information about the available CSRs and their access restrictions.

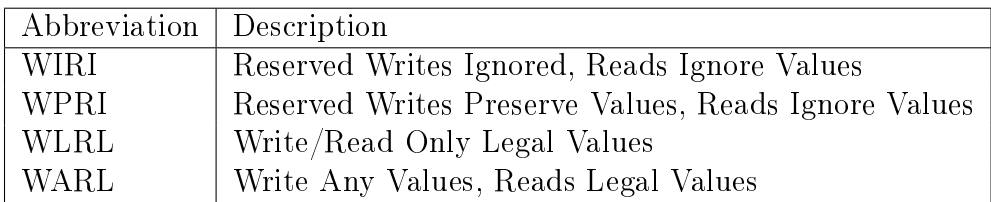

<span id="page-13-3"></span>Table 3.2.: Write mode abbreviations

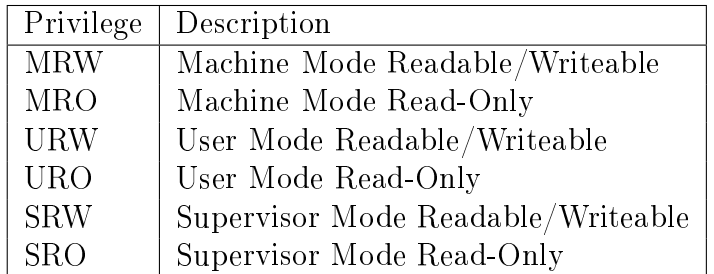

<span id="page-13-4"></span>Table 3.3.: Privilege abbriviations

## <span id="page-13-2"></span>3.3.2. Machine-Level Control and Status Registers

Table [3.4](#page-14-0) lists all Control and Status Registers (CSR) implemented by the ParaNut architecture. Unless mentioned otherwise, they are implemented according to the RISC-V specification  $[3]$ . The following subsections describe the implementationspecific details as they are implemented on a  $ParaNut$ . Note, that all registers listed in this section are solely available on the CePU. Trying to access them from a CoPU raises an Illegal Instruction exception.

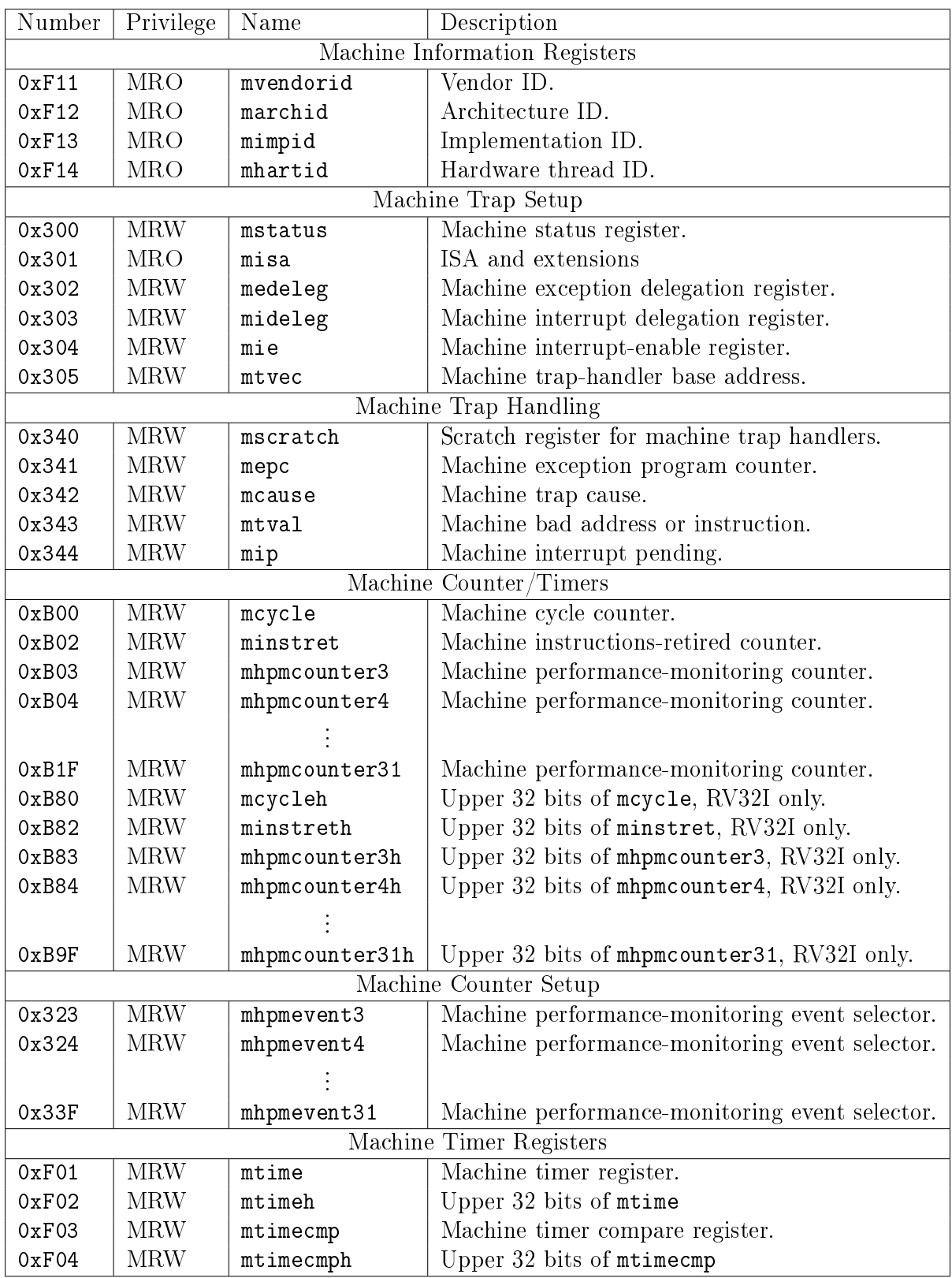

<span id="page-14-0"></span>Table 3.4.: Currently defined standard RISC-V CSRs

#### <span id="page-15-0"></span>3.3.2.1. Machine Vendor ID Register (mvendorid)

Returns a fixed value of 0 indicating a non-commercial implementation as defined in [\[3\]](#page-29-3).

| MXLEN-1                  |  |
|--------------------------|--|
| Fixed<br>◡               |  |
| $T \rightarrow T$<br>MXL |  |

Figure 3.1.: Vendor ID register (mvendorid).

#### <span id="page-15-1"></span>3.3.2.2. Machine Architecture ID Register (marchid)

Returns a fixed value of 0, since the Architecture ID is not yet requested from the RISC-V Foundation.

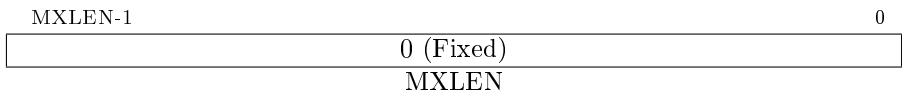

Figure 3.2.: Machine Architecture ID register (marchid).

#### <span id="page-15-2"></span>3.3.2.3. Machine Implementation ID Register (mimpid)

This register provides detailed Information about the ParaNut hardware revision as shown in Figure [3.3.](#page-15-4) The ParaNut versioning scheme follows the very common Major, Minor, Revision scheme. Additionally bit 0 represents a dirty flag, indicating if the hardware has been modified.

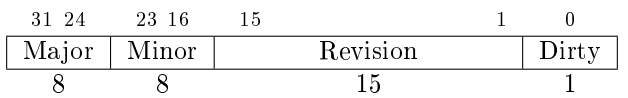

Figure 3.3.: Machine Implementation ID register (mimpid).

### <span id="page-15-4"></span><span id="page-15-3"></span>3.3.2.4. Hart ID Register (mhartid)

The mhartid CSR is an MXLEN-bit read-only register containing the integer ID of the hardware thread running the code. The RISC-V specification defines a hart as a single hardware thread. In the current ParaNut implementation, multiple hardware threads on a single core are not supported. Therefore, the Hart ID Register is equivalent to pncoreid. mhartid can only be accessed by the CePU, which means it always returns zero.

| $\sim$<br>----<br>MXLEN-1<br>. |                          |  |
|--------------------------------|--------------------------|--|
|                                | <b>TD</b><br>Hart<br>    |  |
|                                | $\overline{\phantom{a}}$ |  |

Figure 3.4.: Hart ID register (mhartid).

### <span id="page-16-0"></span>3.3.2.5. Machine Status Register (mstatus)

Implements the flags listed in Figure [3.5,](#page-16-4) which represent only a subset of mstatus in [\[3\]](#page-29-3). WPRI indicates that the bits are not yet implemented and should be preserved on writes for forward compatibility reasons, as indicated in Table [3.2](#page-13-3)

<span id="page-16-4"></span>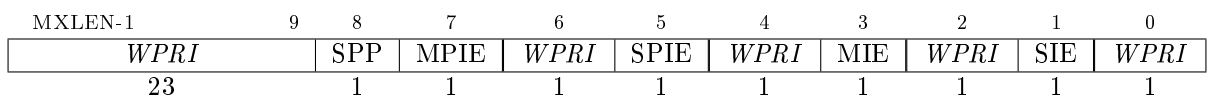

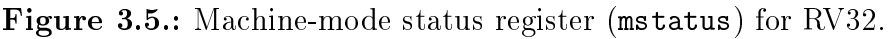

## <span id="page-16-1"></span>3.3.2.6. Machine ISA Register (misa)

The misa CSR is a *WARL read-only* register reporting the ISA supported by the hart. As the  $ParaNut$  is highly configurable, the Extensions filed may or may not report some extensions. Table [3.5](#page-16-5) shows the possibilities of configuration. MXL is fixed to 1 to indicate 32-bit support.

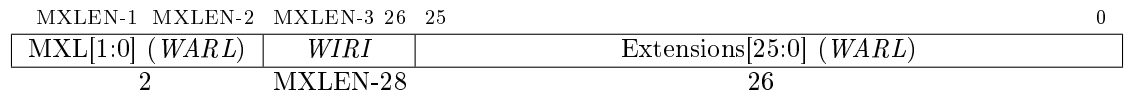

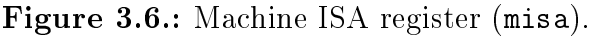

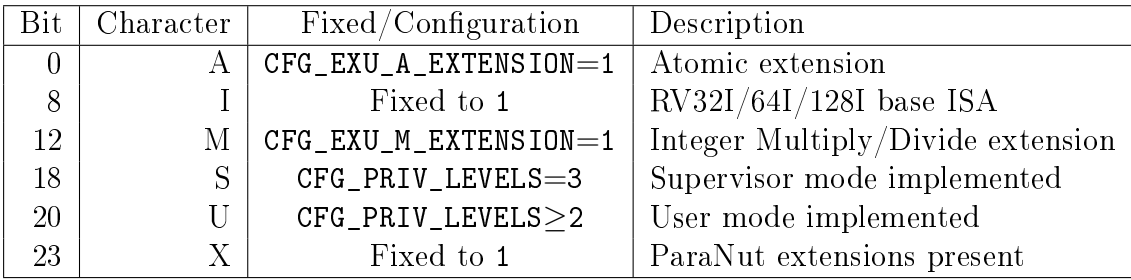

Table 3.5.: Encoding of Extensions field in misa.

## <span id="page-16-5"></span><span id="page-16-2"></span>3.3.2.7. Machine Interrupt Registers (mip and mie)

These registers are read-write registers, but currently without any functionality. In later revisions they might be reworked.

## <span id="page-16-3"></span>3.3.2.8. Machine Trap Vector Base Address Register (mtvec)

Currently, the lowest two bits are fixed to zero, which indicates that all traps set the program counter to BASE+4.

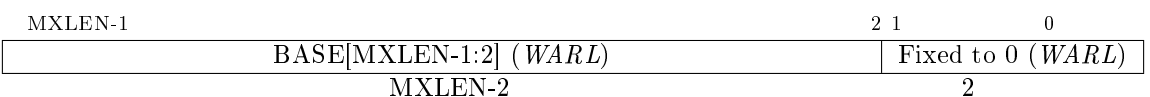

Figure 3.7.: Supervisor trap vector base address register (stvec).

### <span id="page-17-0"></span>3.3.2.9. Machine Trap Delegation Registers (medeleg and mideleg)

These registers are only available if the configuration parameter CFG\_PRIV\_LEVELS is set to 3, meaning supervisor mode is enabled.

### <span id="page-17-1"></span>3.3.2.10. Machine Cause Register (mcause)

After a trap occured, mcause contains one of the flags listed in Table [3.6.](#page-18-1) Note that environment calls may only occur if the corresponding mode is configured.

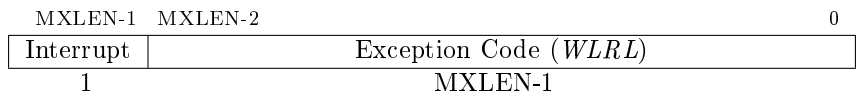

Figure 3.8.: Machine Cause register mcause.

### <span id="page-17-2"></span>3.3.2.11. Hardware Performance Monitor

The hardware performance monitor counters can be configured in the *ParaNut* at compile or synthesis time through the configuration file. They can be fully disabled for minimal space requirements. Reads will then return a fixed value of zero.

When the performance counters are enabled, mcycle/h has a width of 64 bit, but the width of all the other performance counters can be configured to be between 33 and 64 bit. Also the amount of performance registers can be changed from 8 to 32. A minimum of 8 is required because the first 6 are reserved for the events specified in Table [3.7.](#page-19-2) These registers will also be set to zero on reset and won't read an arbitrary value. Since the events for the counters are implementation specific the mhpmevent3-mphmevent31 registers have a fixed value of zero.

#### <span id="page-17-3"></span>3.3.2.12. Machine Timer Registers (mtime and mtimecmp)

The ParaNut currently doesn't implement any timers, hence mtime/h and mtimecmp/h read fixed values of zero and are implemented as  $WARL$  on writes. In a future implementation, they will be implemented according to [\[3\]](#page-29-3).

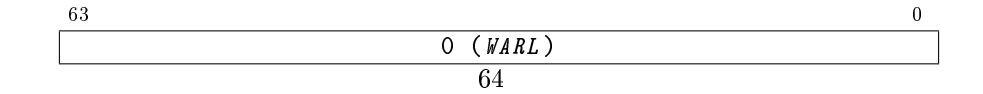

Figure 3.9.: Machine time register (memory-mapped control register).

| Interrupt      | <b>Exception Code</b> | Description                    |
|----------------|-----------------------|--------------------------------|
| $\mathbf{1}$   | $\boldsymbol{0}$      | Not implemented                |
| $\mathbf{1}$   | $\mathbf 1$           | Not implemented                |
| $\mathbf{1}$   | $\overline{2}$        | Not implemented                |
| $\mathbf{1}$   | 3                     | Not implemented                |
| $\mathbf{1}$   | 4                     | Not implemented                |
| $\mathbf{1}$   | $\overline{5}$        | Not implemented                |
| $\mathbf{1}$   | $6\phantom{.}6$       | Not implemented                |
| $\mathbf{1}$   | $\overline{7}$        | Not implemented                |
| $\mathbf{1}$   | 8                     | Not implemented                |
| $\mathbf{1}$   | 9                     | Not implemented                |
| $\mathbf{1}$   | 10                    | Not implemented                |
| $\mathbf{1}$   | 11                    | Not implemented                |
| $\mathbf{1}$   | $\geq$ 12             | Reserved                       |
| $\overline{0}$ | $\boldsymbol{0}$      | Instruction address misaligned |
| $\overline{0}$ | $\mathbf{1}$          | Not implemented                |
| $\overline{0}$ | $\overline{2}$        | Illegal instruction            |
| 0              | 3                     | <b>Breakpoint</b>              |
| $\overline{0}$ | 4                     | Load address misaligned        |
| $\overline{0}$ | $\overline{5}$        | Not implemented                |
| $\overline{0}$ | $6\phantom{.}6$       | Store/AMO address misaligned   |
| $\overline{0}$ | $\overline{7}$        | Not implemented                |
| $\overline{0}$ | 8                     | Environment call from U-mode   |
| $\overline{0}$ | 9                     | Environment call from S-mode   |
| $\overline{0}$ | 10                    | Not implemented                |
| 0              | 11                    | Environment call from M-mode   |
| 0              | 12                    | Not implemented                |
| $\overline{0}$ | 13                    | Not implemented                |
| $\overline{0}$ | 14                    | Not implemented                |
| 0              | 15                    | Not implemented                |
| 0              | 16                    | ParaNut CoPU exception         |
| $\overline{0}$ | >17                   | Reserved                       |

<span id="page-18-1"></span>Table 3.6.: Machine cause register (mcause) values after trap.

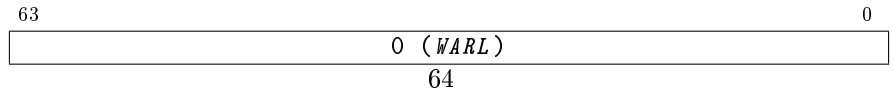

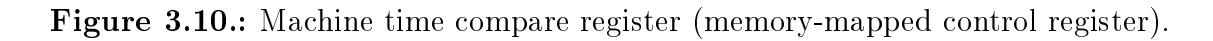

## <span id="page-18-0"></span>3.3.3. Supervisor Control and Status Registers

This chapter describes the RISC-V supervisor-level Control and Status Registers listed in [3.8,](#page-19-1) which were originally specified in RISC-V Volume II [\[3\]](#page-29-3). Note that these registers are only available when the  $ParaNut$  was configured to implement supervisor mode.

In the following subsections, all registers and their flags are listed and explained if the

| Register       | Description/Event                                             |
|----------------|---------------------------------------------------------------|
| mhpmcounter3/h | Number of ALU operations since reset. (ADDI, SLTI, SLTIU,     |
|                | XORI, ORI, ANDI, SLLI, SRLI, SRAI, ADD, SUB, SLL, SLT,        |
|                | SLTU, XOR, SRL, SRA, OR, AND)                                 |
| mhpmcounter4/h | Number of LOAD operations since reset. (LB, LH, LW, LBU, LHU) |
| mhpmcounter5/h | Number of STORE operations since reset. (SB, SH, SW)          |
| mhpmcounter6/h | Number of JUMP/BRANCH operations since reset. (JAL, JALR,     |
|                | BEQ, BNE, BLT, BGE, BLTU, BLGEU)                              |
| mhpmcounter7/h | Number of SYSTEM/SPECIAL operations since reset. (FENCE,      |
|                | ECALL, EBREAK, MRET, CSRRW, CSRRS, CSRRC, CSRRWI,             |
|                | CSRRSI, CSRRCI)                                               |

Table 3.7.: Fixed events of the first four counters.

<span id="page-19-2"></span>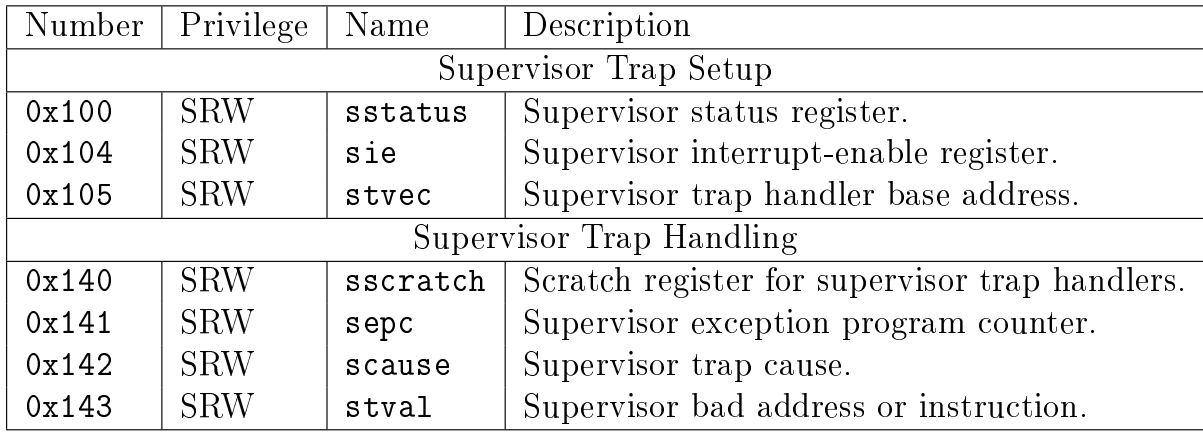

Table 3.8.: Currently allocated supervisor RISC-V CSRs

<span id="page-19-1"></span> $ParaNut$  's behaviour differs from the RISC-V specification. All registers may only be accessed on the CePU. Trying to access them from a CoPU raises an Illegal Instruction exception.

## <span id="page-19-0"></span>3.3.3.1. Supervisor Status Register (sstatus)

The flags listed in Figure [3.11](#page-19-3) represent a subset of mstatus and are implementes as defined in  $[3]$ . WPRI indicates that the bits are not yet implemented and should be preserved on writes for forward compatibility reasons.

<span id="page-19-3"></span>

| 9.<br>SXLEN-1 | <b>X</b> | $7\quad 6\quad 5\quad 4\quad 2\quad 1$ |             |      |            |     |
|---------------|----------|----------------------------------------|-------------|------|------------|-----|
| WPRI          |          | -81<br>w<br>- 104                      | <b>SPIE</b> | WPRI | <b>SIE</b> | WPR |
| ▵▵            |          | -                                      |             |      |            |     |

Figure 3.11.: Supervisor-mode status register (sstatus) for RV32.

## <span id="page-20-0"></span>3.3.3.2. Supervisor Cause Register (scause)

The scause register behaves analogous to mcause and may contain values listed in Table [3.6.](#page-18-1)

| SXLEN-1 SXLEN-2 |                       |
|-----------------|-----------------------|
| Interrupt       | Exception Code (WLRL) |
|                 | 8 X L EN - 1          |

Figure 3.12.: Supervisor Cause register scause.

## <span id="page-20-1"></span>3.3.4. ParaNut - Specific Control and Status Registers

Table [3.9](#page-20-3) shows the  $PanNut$  -specific registers, which are used to query the hardware configuration and to read the status of the CPU array. All registers are only available on a CePU, except for pncoreid, which can also be read by CoPUs. All of these registers are available in any configuration of the  $ParaNut$ , regardless of which privilege modes are implemented.

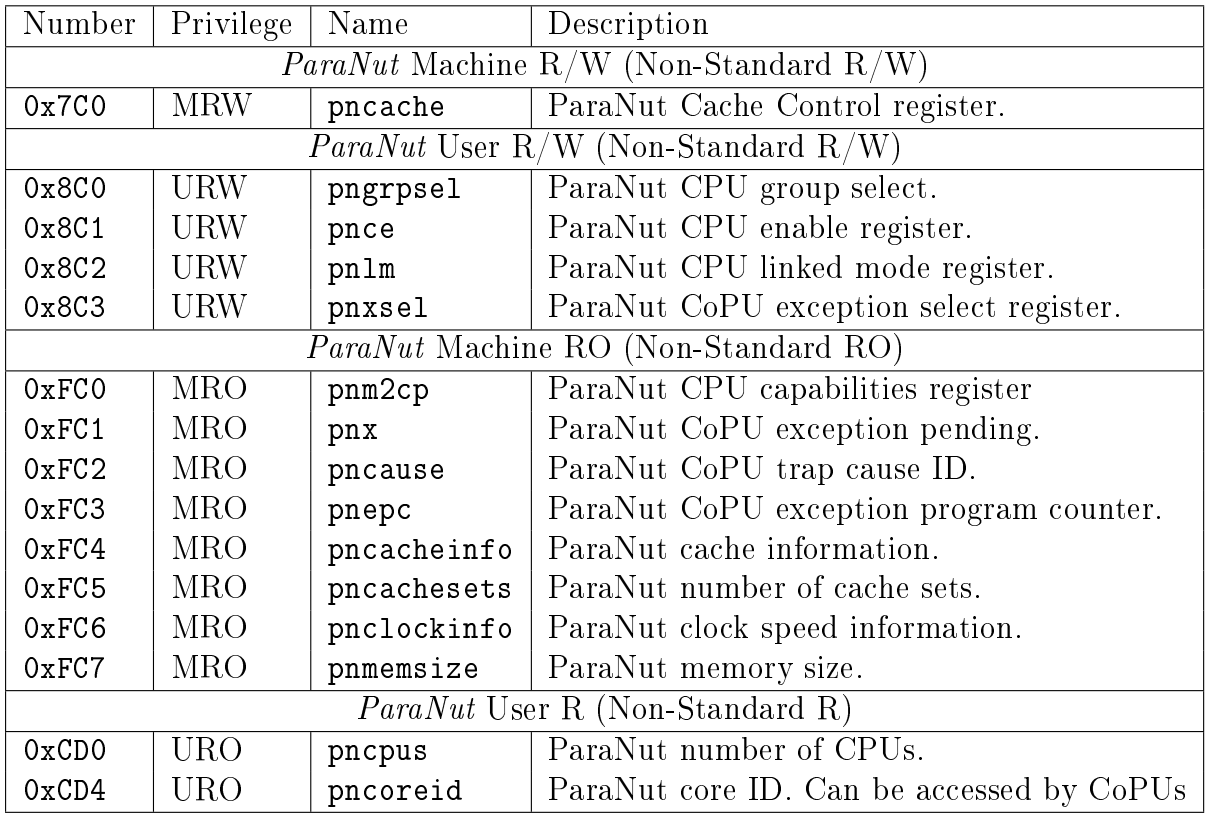

Table 3.9.: Currently allocated  $ParaNut$ -specific CSRs

## <span id="page-20-3"></span><span id="page-20-2"></span>3.3.4.1. ParaNut CPU group select (pngrpsel)

The pngrpsel register is an MXLEN-bit read-write register formatted as shown in Figure [3.13.](#page-21-3) It only takes legal values (illegal values are ignored) and selects the group of 32

CPUs on which the  $ParaNut$  CSRs that work on one bit per CPU (pnce, pnlm, pnxsel, pnm2cp, pnx) function. On ParaNut systems with fewer than 32 CPUs this register will only read and hold a value of zero. On systems with more than 32 CPUs pngrpsel should be checked/set before reading or writing these CSRs.

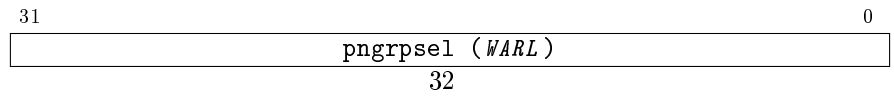

Figure 3.13.: ParaNut CPU group select (pngrpsel).

## <span id="page-21-3"></span><span id="page-21-0"></span>3.3.4.2. Supervisor Trap Vector Base Address Register (stvec)

Currently, the lowest two bits are fixed to zero, which indicates that all traps set the program counter to BASE+4.

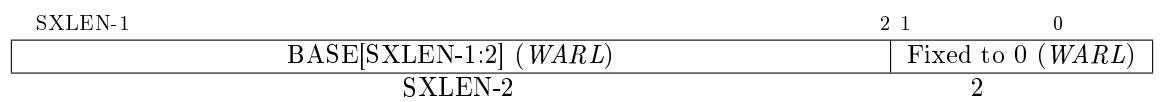

Figure 3.14.: Supervisor trap vector base address register (stvec).

## <span id="page-21-1"></span>3.3.4.3. ParaNut CPU enable register (pnce)

The pnce register is an MXLEN-bit read-write register formatted as shown in Figure [3.15.](#page-21-4) It only takes legal values (WARL). Each bit corresponds to one CPU, bit 0 represents the CePU. By writing into this register, the CePU can activate or deactivate CoPUs. By reading the register, the CePU can determine whether the CoPU is actually (in)active (enabled/halted). Both activation and deactivation may take some time until the CoPU reaches a stable state. On deactivation by the CePU the CoPU is guaranteed to finish it's current instruction.

After deactivation the CPU will be in Mode 0. For CPUs with capability  $> 2$  this means their IFU is reset and upon activation they will start execution at the reset vector address. In systems with more than 32 CPUs the pngrpsel register must be used to control CoPUs with core  $ID > 31$ .

<span id="page-21-4"></span>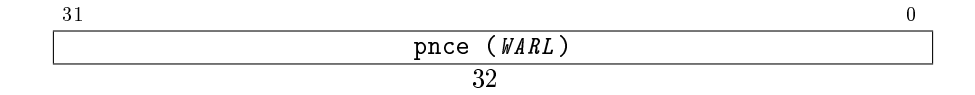

Figure 3.15.: ParaNut CPU enable register (pnce).

## <span id="page-21-2"></span>3.3.4.4. ParaNut CPU linked mode register (pnlm)

The pnlm register is an MXLEN-bit read-write register formatted as shown in Figure [3.16.](#page-22-2) It only takes legal values (WARL). Each bit corresponds to one CPU and bit 0 represents the CePU. If the bit is set for CoPU, the CoPU is in linked state (Mode 1). If the bit is unset, it is in unlinked state (Mode 2 or 3). By writing into this register, the CePU can switch the mode of the CoPUs. Mode switching is allowed only if the CoPU is inactive and not presently activated. If a bit is changed in the PNLM register and the respective PNCE bit is 1, undefined behavior may result.

In systems with more than 32 CPUs the pngrpsel register must be used to control CoPUs with core  $ID > 32$ .

> $31$  0  $pnlm$  ( $WARI$ ) 32

Figure 3.16.: ParaNut CPU linked mode register (pnlm).

#### <span id="page-22-2"></span><span id="page-22-0"></span>3.3.4.5. ParaNut CoPU exception select register (pnxsel)

The pnxsel register is an MXLEN-bit read-write register formatted as shown in Figure [3.16.](#page-22-2) It only takes legal values (WARL). Each bit corresponds to one CPU and bit 0 represents the CePU. By writing into this register, the CePU can select which CoPUs exception information can be read from the pnepc and pncause CSRs. Only one bit should be set at any time to avoid unwanted behavior.

In systems with more than 32 CPUs the pngrpsel register must be used to control CoPUs with core  $ID > 31$ .

> $31$  0 pnxsel (WARL ) 32

> Figure 3.17.: ParaNut CoPU exception select register (pnxsel).

#### <span id="page-22-1"></span>3.3.4.6. ParaNut Cache control register (pncache)

The pncache register is an MXLEN-bit read-write register formatted as shown in Figure [3.18.](#page-22-3) It only takes legal values (WARL).

The DEN field enables  $(1)$  or disables  $(0)$  the use of the cache for data access.

<span id="page-22-3"></span>The IEN field enables  $(1)$  or disables  $(0)$  the use of the cache for data access.

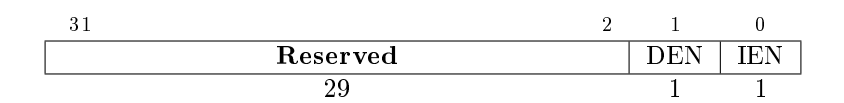

Figure 3.18.: ParaNut Cache control register.

Writing to these registers does not trigger any flush or write-back operation. Hence, when disabling the cache, it must be flushed or written back by software using the  $CFLUSH(A)$  or  $CWB(A)$  instructions listed in Section [3.2.6](#page-12-0) if the cache may contain  $modified$  data.

#### <span id="page-23-0"></span>3.3.4.7. ParaNut number of CPUs (pncpus)

The pncpus register is an MXLEN-bit read-only register formatted as shown in Figure [3.19.](#page-23-3) It holds the number of CPUs (including the CePU).

> $31$  0 pncpus 32

> > Figure 3.19.: ParaNut number of CPUs (pncpus).

#### <span id="page-23-3"></span><span id="page-23-1"></span>3.3.4.8. ParaNut CPU capabilities register (pnm2cp)

The pnm2cp register is an MXLEN-bit read-only register formatted as shown in Figure [3.20.](#page-23-4) Each bit corresponds to one CPU. If the bit is set, the respective CPU supports Mode 2 (thread mode) or higher. If unset, the respective CPU supports only Mode 0 (halt) and Mode 1 (linked). Bit 0 represents the CePU and must be set in every implementation.

In systems with more than 32 CPUs the pngrpsel register must be used to read the capabilities of CoPUs with core ID > 31.

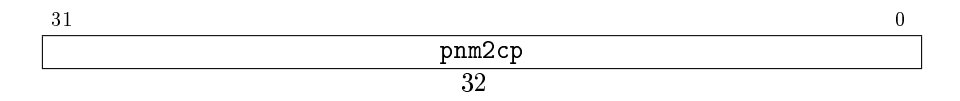

Figure 3.20.: ParaNut CPU capabilities register (pnm2cp.

#### <span id="page-23-4"></span><span id="page-23-2"></span>3.3.4.9. ParaNut CoPU exception pending (pnx)

The pnx register is an MXLEN-bit read-only register formatted as shown in Figure [3.21.](#page-23-5) Each bit corresponds to one CPU. It is written by hardware on trap entry. If a bit is set, the represented CoPU encountered an exception and awaits handling.

In systems with more than 32 CPUs the pngrpsel register must be used to read the pending state of CoPUs with core ID > 31.

<span id="page-23-5"></span>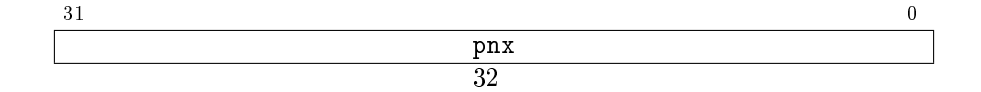

Figure 3.21.: ParaNut CoPU exception pending (pnx).

#### <span id="page-24-0"></span>3.3.4.10. ParaNut CoPU trap cause ID (pncause)

The pncause register is an MXLEN-bit read-only register formatted as shown in Figure [3.22.](#page-24-3) It holds the cause of exception of the CoPU selected by pnxsel and pngrpsel. The CSR only holds legal values as defined in mcause.

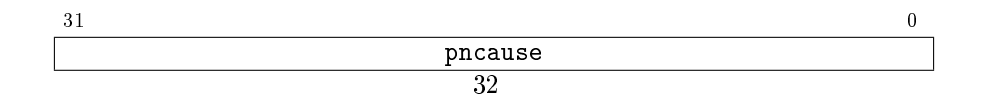

Figure 3.22.: ParaNut CoPU trap cause ID (pncause).

### <span id="page-24-3"></span><span id="page-24-1"></span>3.3.4.11. ParaNut CoPU exception program counter (pnepc)

The pnepc register is an MXLEN-bit read-only register formatted as shown in Figure [3.23.](#page-24-4) It holds the exception program counter of the CoPU selected by pnxsel and pngrpsel. The CSR only holds legal values as defined in mepc.

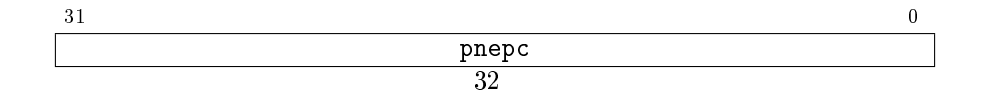

<span id="page-24-4"></span>Figure 3.23.: ParaNut CoPU exception program counter (pnepc).

### <span id="page-24-2"></span>3.3.4.12. ParaNut cache information register (pncacheinfo)

The pncacheinfo register is an MXLEN-bit read-only register formatted as shown in Figure [3.24.](#page-24-5) It holds information about the cache properties.

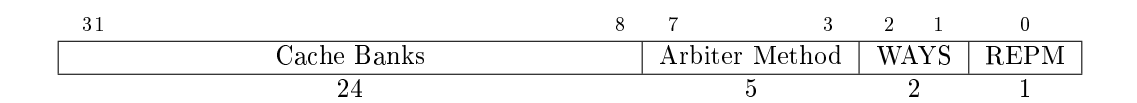

Figure 3.24.: ParaNut cache information register (pncacheinfo).

<span id="page-24-5"></span>The REPM field indicates the cache replacement method. A Least Recently Used (LRU) replacement strategy is used if it is set, else random replacement is in action.

The WAYS field shows the associativity of the cache. Valid values are 0, 1 and 2 corresponding to 1, 2 and 4 way associativity.

The Arbiter Method field encodes the used method during arbitration of cache and bus accesses. It is a signed number. On positive values a round-robin arbitration that switches every 2value clocks is used. On negative values a pseudo-random arbitration

based on Linear Feedback Shift Registers (LSFR) is used.

The Cache Banks field holds the number of cache banks.

The overall size of the available cache can be calculated as: pncachesets ∗ Cache Banks ∗ 4 Bytes.

### <span id="page-25-0"></span>3.3.4.13. ParaNut number of cache sets register (pncachesets)

The pncachesets register is an MXLEN-bit read-only register formatted as shown in Figure [3.25.](#page-25-4) It holds the number of cache sets.

> $31$  0 pncachesets 32

<span id="page-25-4"></span>Figure 3.25.: ParaNut number of cache sets register (pncachesets).

The overall size of the available cache can be calculated as: pncachesets ∗ Cache Banks ∗ 4 Bytes.

### <span id="page-25-1"></span>3.3.4.14. ParaNut clock speed information register (pnclockinfo)

The pnclockinfo register is an MXLEN-bit read-only register formatted as shown in Figure [3.26.](#page-25-5) It holds the clock speed in Hz set at compile or synthesis time.

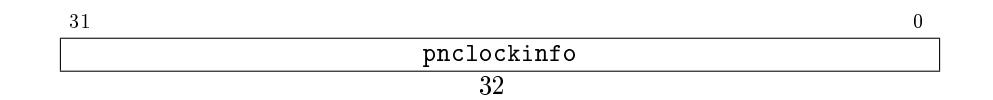

<span id="page-25-5"></span>Figure 3.26.: ParaNut clock speed information register (pnclockinfo.

#### <span id="page-25-2"></span>3.3.4.15. ParaNut memory size register (pnmemsize)

The pnmemsize register is an MXLEN-bit read-only register formatted as shown in Figure [3.27.](#page-26-1) It holds the memory size set at compile or synthesis time.

### <span id="page-25-3"></span>3.3.4.16. ParaNut core ID register (pncoreid)

The pncoreid register is an MXLEN-bit read-only register formatted as shown in figure [3.28.](#page-26-2) It is the only register accesible from CoPUs. This is required to initiate LinkedMode.

 $31$  0 pnmemsize 32

Figure 3.27.: ParaNut memory size register (pnmemsize).

<span id="page-26-1"></span>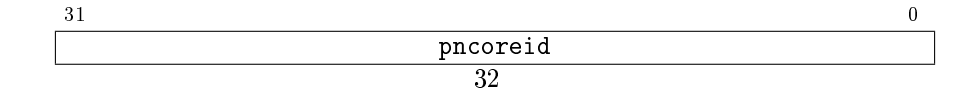

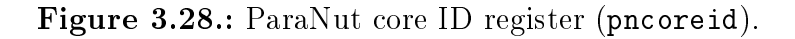

## <span id="page-26-2"></span><span id="page-26-0"></span>3.4. Exceptions

Table [3.6](#page-18-1) lists the exceptions supported by the *ParaNut* architecture. At the moment, only those classified as implemented can occur in the CePU. In a CoPU of mode 2 the same exceptions may arise, excluding the ParaNut CoPU exception, which is used to signal to the CePU that an exception occured in one of the CoPUs.

### If an exception occurs in the CePU, the following steps are performed:

- 1. Trap information is saved to the following registers:
	- The address of the current instruction (PC) in mepc
	- The appropriate cause in mcause
	- The current value of the pnx input port in pnx
	- Interrupts are disabled by writing the value of MIE to MPIE and setting MIE to zero in mstatus
- 2. The CePU triggers and waits for all CoPUs (enabled/linked or not) to change into Mode 0 (halt) after they finish their current instruction.
- 3. Execution is continued at the address saved in the mtvec register.
- 4. Execution of the exception handler
- 5. The exception handler finishes by using the MRET instruction which continues execution at the address saved in mepc and takes all CoPUs back to their previous exception state.

The change in execution mode in step 2 is not visible to the programmer through the pnce or pnlm  $CSRs.$  However writing to these registers will influence/change the execution mode of the CoPUs after executing the MRET instruction in the CePU.

We decided on this approach to simplify the hardware and remove the need for shadow registers which save the state of the pnce or pnlm CSRs on exception entry.

### If an exception occurs inside a Mode 2 CoPU, the following steps are performed:

- 1. The CoPU halts itself and signals an exception to the CePU.
- 2. The CePU finishes it's current instruction and starts the exception handling procedure as described above with the special CoPU exception cause (see Table [3.6\)](#page-18-1).
- 3. The CePU triggers and waits for all CoPUs (enabled/linked or not) to change into their exception state after they finish their current instruction.
- 4. Execution is continued at the address saved in the mtvec register.
- 5. Execution of the exception handler
	- By reading pnx the exception handler can determine on which CoPU(s) an exception occurred and after setting the pnxsel CSR the cause and PC of the selected CoPU can be read from the pncause and pnepc.
	- The CoPU must be enabled through pnce to indicate that the exception was handled and that the execution can continue for the next instruction. (Note: otherwise the CoPU will still indicate an exception to the CePU, which in turn will reenter the exception handling procedure again)
- 6. The exception handler finishes by using the MRET instruction which continues execution at the address saved in mepc and takes all CoPUs out of their exception state.

## If an exception occurs inside a Mode 1 CoPU, the following steps are performed:

- 1. If any of the CoPUs is in linked mode (Mode 1), all Mode-1-CoPUs and the CePU must be designed such that they either all complete their current instruction or all of them perform a roll back. If this is not ensured, the interrupted code is not restartable.
- 2. The CoPU halts itself and signals an exception to the CePU.
- 3. The CePU starts the exception handling procedure as described above with the special CoPU exception cause (see Table [3.6\)](#page-18-1).
- 4. The CePU triggers and waits for all CoPUs (enabled/linked or not) to change into their exception state after they finish their current instruction.
- 5. Execution is continued at the address saved in the mtvec register.
- 6. Execution of the exception handler
	- By reading pnx the exception handler can determine on which CoPU(s) an exception occurred and after setting the pnxsel CSR the cause and PC of the selected CoPU can be read from the pncause and pnepc.
	- The CoPU must be enabled through pnce to indicate that the exception was handled. (Note: otherwise the CoPU will still indicate an exception to the CePU, which in turn will reenter the exception handling procedure again)

7. The exception handler finishes by using the MRET instruction which continues execution at the address saved in mepc and takes all CoPUs out of their exception state.

# <span id="page-29-0"></span>Bibliography

- <span id="page-29-1"></span>[1] Gundolf Kiefer, Michael Seider, and Michael Schaeferling: " $Pan\Delta M u t - An$  Open, Scalable, and Highly Parallel Processor Architecture for FPGA-based Systems", Proceedings of the embedded world Conference, Nuernberg, Feb. 24-26, 2015
- <span id="page-29-2"></span>[2] :Andrew Waterman, Krste Asanovi¢, RISC-V Foundation: The RISC-V Instruction Set Manual Volume I: User-Level ISA", Document Version 2.2, 2017, www.riscv.org
- <span id="page-29-3"></span>[3] Andrew Waterman, Krste Asanovi¢, RISC-V Foundation: The RISC-V Instruction Set Manual Volume II: Privileged Architecture", Document Version 1.10, 2017, www.riscv.org
- [4] John. L. Hennessy, David A. Patterson: "Computer Architecture: A Quantitative Approach", 5th edition, Elsevier, 2012

# <span id="page-30-0"></span>A. Appendix

## <span id="page-30-1"></span>A.1. Building software for the ParaNut processor

### Prerequisites:

- The RISC-V GCC toolchain.
- Built SystemC simulation (paranut\_tb).

The *ParaNut* repository contains tested software in the sw folder. A good starting point for developing your own software would be the hello\_newlib example. It contains following files:

```
_1 | #include <stdio.h>
_2 #include <unistd.h>
3
4 int main () {
5 int n;
6
7 \mid for (n = 1; n \le 10; n++)\vert s \vert printf ("%2i. Hello World!\n", n);
9 \mid return 0;
10 }
```
Listing A.1: hello newlib.c, simple application using the newlib

```
_1 | # Root of ParaNut repository or local project
\overline{2} PARANUT ?= ../..
3
4 # Flash target options
5 PN_FIRMWARE_ELF ?=
6 PN_SYSTEM_HDF ?=
7 PN SYSTEM BIT ?=
8
9 # Configuration options
10 CROSS_COMPILE ?= riscv64-unknown-elf
11
_{12} CC := $(CROSS_COMPILE)-gcc
_{13} GXX := $(CROSS_COMPILE)-g++
_{14} | OBJDUMP := $(CROSS_COMPILE) - objdump_{15} OBJCOPY := $(CROSS_COMPILE) - objcopy_{16} GDB := $(CROSS_COMPILE) - gdb
```

```
_{17} AR := $ (CROSS COMPILE)-ar
_{18} SIZE := $(CROSS_COMPILE) - size19
_{20} | ELF = hello_newlib
_{21} SOURCES = $(width <i>*</i>, c)_{22} OBJECTS = $(pathsubst", c", ', o, $(SOURCES))23 | HEADERS = $(width)24_{25} PN_SYSTEMS_DIR = $(PARANUT)/systems_{26} RISCV_COMMON_DIR = $(PARANUT)/sw/riscv_common
27
_{28} CFG MARCH ?= rv32i20<sup>2</sup>30 CFLAGS = -O2 -march=$(CFG_MARCH) -mabi=ilp32 -I$(RISCV_COMMON_DIR)
31 LDFLAGS = $(CFLAGS) -static -nostartfiles -lc $(RISCV_COMMON_DIR)/startup.S $(
         RISCV_COMMON_DIR)/syscalls.c -T $(RISCV_COMMON_DIR)/paranut.ld
32
33 # Software Targets
34 all: $(ELF) dump
35
_{36} | $(ELF): $(OBJECTS)37 $(CC) -o \sqrt{$\mathbb{Q}$} \sqrt{$\mathbb{Q}$}3839 %.o: %.c $(HEADERS)
_{40} | $(CC) -c $(CFLAGS) <41
42
43 # ParaNut Targets
44 | .PHONY: sim
45 sim: $(ELF)46 +$(MAKE) -C $(PARANUT)/hw/sim pn-sim
47 $ (PARANUT)/hw/sim/pn-sim -t0 $<
48
49 # Generic Flash targets (set PN_* accordingly)
50 .PHONY: flash flash-bit
_{51} flash: bin
52 pn-flash -c -p C (ELF).bin C(N_SYSTEM_HDF) C(N_FTRMWARE_ELF)53
54 flash-bit: bin
55 pn-flash -c -b (N_SYSTEM_BIT) -p (XELF).bin (N_SYSTEM_BDF) $
         PN_FIRMWARE_ELF)
56
57
58 # Special System Flash targets for testing inside the source repository
59 .PHONY: flash-%
60 flash-%: bin
61 | if [ ! -d $(PN_SYSTEMS_DIR) ]; then echo; echo "INFO: The flash targets are
         only for testing inside the source repository!"; echo; exit 1; fi
62 pn-flash -c -p $(ELF).bin $(PN SYSTEMS DIR)/$(*/{hardware/build/system.hdf} \{
         PN_SYSTEMS_DIR)/$*/hardware/firmware/firmware.elf
```

```
63
64 flash-%-bit: bin
65 if [ ! -d $(PN_SYSTEMS_DIR) ]; then echo "INFO: The flash targets are only for
       testing inside the source repository!"; exit 1; fi
66 pn-flash -c -b $(PN_SYSTEMS_DIR)/$*/hardware/build/system.bit -p $(ELF) \
67 $(PN_SYSTEMS_DIR)/$*/hardware/build/system.hdf $(PN_SYSTEMS_DIR)/$*/hardware/
       firmware/firmware.elf
68
69
70 # Misc Targets
71 . PHONY: dump
72 dump: $(ELF).dump_{73} | $(ELF).dump: $(ELF)74 $ (OBJDUMP) -S -D $< > $0
75
76 .PHONY: bin
77 bin: $(ELF).bin
78 | $(ELF).bin: $(ELF)79 $(OBJCOPY) -S -O binary $< $0
80
81 .PHONY: clean
82 clean:
83 rm -f *.o *.o.s *.c.s $(ELF) $(ELF).bin $(ELF).dump
```
Listing A.2: Makefile, for building software with the newlib

The Makefile requires the correct path to the top-level paranut folder PN\_PARANUT set correctly to include the following  $PanNut$  specific files:

- startup.s:  $PanNut$  startup file containing the reset routine.
- syscalls.c: Implementation of the system calls required by the newlib (libgloss).
- $\bullet$  encoding.h: Defines and other helpers.
- paranut. 1d: Linker script for the  $Pan\Delta M$  memory model.

By default the parameter CFG\_MARCH is set to rv32i (only RV32I instructions). These can be changed according to the configuration made in the global config file.

To build the hello\_newlib application follow these steps (provided you are currently in the top level directory of the paranut repository):

```
$ cd sw/hello_newlib
```

```
$ make
```
Example for a build with different configuration:

```
$ make CFG_MARCH=rv32im
```
## <span id="page-33-0"></span>A.1.1. Run the application in the SystemC simulation

To run the application in the SystemC simulation run the paranut\_tb with the built ELF file as parameter:

\$ \$PARANUT\_HOME/hw/sim/pn-sim hello\_newlib

Or use the sim target of the Makefile:

\$ make sim

To get a  $GTK-Wave$  compatible trace file run the SystemC simulation with the  $-t$ parameter and a number bigger than 0:

\$ \$PARANUT\_HOME/hw/sim/pn-sim -t1 hello\_newlib

- $\bullet$  -t0: No trace file will be generated.
- -t1: Top level bus and paranut signals.
- -t2: First level of internal module signals (EXU, MEMU, IFU, LSU, ...).
- -t3: Second level of internal modules (MExtension, ReadPorts, WritePorts, ...)

## <span id="page-33-1"></span>A.2. Using GDB with the SystemC simulation

Prerequisites:

- The RISC-V compatible OpenOCD (See [https://github.com/riscv/](https://github.com/riscv/riscv-tools) [riscv-tools\)](https://github.com/riscv/riscv-tools) for build instructions.
- The RISC-V GCC toolchain.
- Built SystemC simulation (paranut\_tb).
- Built RISC-V application (with debug symbols and without optimization) [\(A.1\)](#page-30-1).

The ParaNut SystemC simulation is compatible with the RISC-V External Debug Support Version 0.13. Thus it can be debugged using the GNU Debugger (GDB) of the RISC-V toolchain. Since the  $ParaNut$  simulation acts like real hardware we use OpenOCD to communicate with GDB.

Run the SystemC simulation with the ELF file you want to debug and the  $-d$  parameter to tell it to wait for a OpenOCD connection:

```
e.g. local repository:
  $ $PARANUT_HOME/hw/sim/pn-sim -d hello_newlib
```
e.g. installed:

#### \$ \$PARANUT\_HOME/bin/pn-sim -d hello\_newlib

In a new shell start OpenOCD and use the tools/etc/openocd-sim.cfg configuration file:

Currently you have to use the OpenOCD built with the RISC-V tools. If you have not added the  $$RISCV/bin folder$  to your  $PATH$  or have a different version installed start OpenOCD with the full path name to avoid errors. E.g.  $\sqrt{opt/riscv/bin/openocd}$ 

\$ openocd -f \$PARANUT\_TOOLS/etc/openocd-sim.cfg

In yet another shell start the RISC-V GDB debug session:

```
$ riscv64-unknown-elf-gdb hello_newlib
```
Lastly connect to OpenOCD as remote target:

(gdb) target remote localhost:3333

Now you are able to use all standard GDB commands to debug the application:

(gdb) break main (gdb) continue (gdb) next (gdb) print n (gdb) help

To reset the processor and start from the reset vector use following command:

(gdb) monitor reset halt

This will automatically reload the ELF file into the simulated memory.

## <span id="page-34-0"></span>A.3. Using and debugging the hardware

Prerequisites:

- The RISC-V compatible OpenOCD (See [https://github.com/riscv/](https://github.com/riscv/riscv-tools) [riscv-tools\)](https://github.com/riscv/riscv-tools) for build instructions.
- The RISC-V GCC toolchain.
- Supported FPGA board (e.g. Digilent Zybo, Digilent Zybo Z7-20)
- A JTAG debugger (e.g. Amontec JTAGkey)
- Built RISC-V application (with debug symbols and without optimization) [\(A.1\)](#page-30-1).

The *ParaNut* reference system located in the systems directory can be debugged using a standard JTAG debugger. The  $PanNut$  processor in this system is compatible with the RISC-V External Debug Support Version 0.13. Thus it can be debugged using the GNU Debugger (GDB) of the RISC-V toolchain.

Build the reference design for the hardware you are using:

```
$ cd systems/refdesign
```

```
e.g. Digilent Zybo:
  $ make build BOARD=zybo
```

```
e.g. Digilent Zybo Z7
  $ make build BOARD=zybo_z7020
```
This will also build a firmware for the ARM core on these boards and a copy of the hello\_newlib software in to the software directory.

Connect the board to your PC and program the firmware, bitfile and RISC-V software to the board by executing following command (see the Makefile to see the full command using the pn-flash tool):

#### \$ make -C systems/refdesign run

A console will stay running and showing the standard output of the ParaNut processor. After a few seconds to invalidate the cache the "Hello World" messages should be visible.

Connect the JTAG debugger outputs to the JD Pmod pin header on the boards as shown in Table [A.1.](#page-35-0) The table displays how the pins coming from the Amontec JTAGkey should be connected, so JD10 is TDI of the *ParaNut JTAG TAP* and JD7 is its TDO.

|      | $\rm{VCC}$   GND   JD4   JD3   JD2   JD1     |                       |  |  |
|------|----------------------------------------------|-----------------------|--|--|
| N.C. | $ $ N.C. $ $ N.C. $ $ N.C. $ $ N.C. $ $ N.C. |                       |  |  |
|      | VCC   GND   JD10   JD9   JD8   JD7           |                       |  |  |
|      | VREF L GND -                                 | TDO   TCK   TMS   TDI |  |  |

<span id="page-35-0"></span>Table A.1.: JD Pmod Port JTAG pin connections for the Amontec JTAGkey

In a new shell start OpenOCD and use the tools/etc/openocd-board.cfg configuration file if you use the Amontec JTAGkey (modify the configuration if you use a different JTAG debugger):

Currently you have to use the OpenOCD built with the RISC-V tools. If you have not added the  $$RISCV/bin folder$  to your PATH or have a different version installed start OpenOCD with the full path name to avoid errors. E.g.  $\sqrt{\frac{\rho p t}{r}}$  is curve of  $\frac{p}{r}$ 

\$ openocd -f \$PARANUT\_TOOLS/etc/openocd-board.cfg

In yet another shell start the RISC-V GDB debug session:

\$ riscv64-unknown-elf-gdb software/hello\_newlib

Lastly connect to OpenOCD as remote target:

(gdb) target remote localhost:3333

Now you are able to use all standard GDB commands to debug the application:

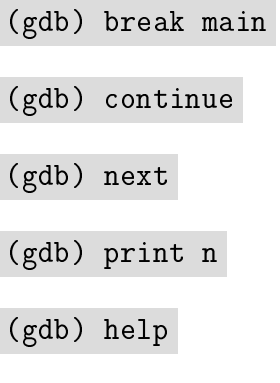

Load the elf again through GDB:

(gdb) load

To reset the processor and start from the reset vector use following command:

(gdb) monitor reset halt

## <span id="page-36-0"></span>A.4. Integrating your own hardware modules

Due to the permissive license of the *ParaNut* project, anyone is allowed to add modules. In general, there are two ways to do so:

- Integrating an AXI compatible module to the SoC

- Extending the *ParaNut* architecture/hardware itself.

## <span id="page-37-0"></span>A.4.1. AXI compatible modules

## <span id="page-37-1"></span>A.4.2. Extending the ParaNut architecture/hardware

For simplification, all steps are explained with the CSR module as an example.

- 1. Develop your module and adapt the other modules according to your needs.
- 2. Integrate your SystemC module into the simulator (if developing in VHDL, you can skip to step 4
	- In the easiest case, you can instantiate a submodule in the parent module (similar to the MMExtension submodule inside the ExU - see mextension.h/cpp and exu.h/cpp). However, this inhibits the High Level Synthesis in case the submodule and the parent module include the same header file
	- For any other case, create a signal for each port of your new module in paranut.h. Afterwards, instantiate the module in paranut.cpp and bind all ports to their corresponding signal as well as all newly created ports in the other modules.
- 3. High Level Synthesis (HLS)
	- Copy a HLS script in sysc, e.g. exu.tcl, name it similar to your source file (csr.tcl) and change the following parameters:
		- open\_project (the Vivado HLS project name and resulting folder; usually the modules name prefixed by  $hls-$ :  $hls-csr$ )
		- $-$  set\_top (the module name, i.e. the SystemC class: MCsr)
		- add\_files (all source files: csr.cpp)
	- The script will automatically be executed when creating the IP core. You may also run the script manually by executing make copy-yourmodulesname (make copy-csr)
	- The resulting files of HLS are files are copied to the directory  $h w / r t l / v h d l /$ and are usually prefixed with the the modules name  $(MCsr* .vhd)$
- 4. Now copy two new files in  $hw/rtl/vhdl/$  similar to mcsr. vhd for the module wrapper and csr.vhd for the port declaration; adapt them to your module. This step hides all ports behind a more convenient port declaration, usually named similar to the module and prefixed with i for its input ports or an o for output ports respectively (csri, csro).
- 5. In the file hw/bin/paranut.tcl, add all newly created files to the corresponding section. Hint: add the results of the HLS  $(MCsr^*.\text{vhd})$  or any other VHDL files and the two files from step 4 ( $mcsr.$ vhd,  $csr.$ vhd).
- 6. Connect all ports in  $hw/rt1/vhd1/paramut.$  which to each other.